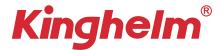

# **GSM/GPRS/GPS** Tracker

# **User Manual**

# Car/Motorcycle/Scooter GPS Tracking Device

#### 1. Features

- ♦ 9-90V Vehicle/scooter/motorcycle tracking
- ♦ Real-Time Tracking
- ♦ Cut fuel/Resume fuel(Optional)
- ♦ Power removal/Ignition/Vibrate alarm
- ♦ Support angle upload location
- ♦ Support 1500 data memory storage
- ♦ Remote upgrade via OTA
- ♦ External voltage detection

### 2. Specs.

| Content                     | Specs.                          |
|-----------------------------|---------------------------------|
| Dim.                        | 77*28*16mm                      |
| Network                     | GSM/GPRS                        |
| Frequency                   | 850/900/1800/1900 MHz           |
| GPS chipset                 | MTK high sensitivity chip       |
| Location accuracy           | <10 meters CEP                  |
| Time To First Fix(open sky) | Cold status <35s Hot status <1s |
| Working voltage             | 9-90VDC                         |
| GPRS Protocol               | TCP/IP                          |
| Operating temp.             | -20°C to +70°C                  |
| consumption                 | 5mA~50mA                        |

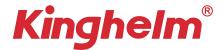

#### 2. Install SIM Card

Insert 2G GSM SIM card with activated GPRS data; Make sure SIM card with full balance; If SIM card with PIN code, must remove it advance. Insert SIM to power on device, Take off SIM to power off device.

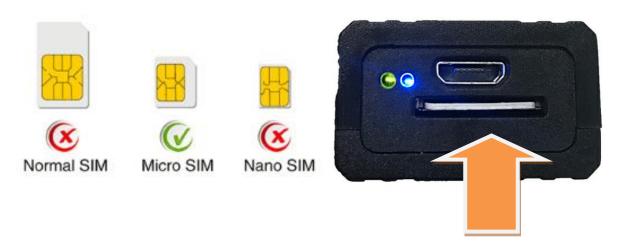

# 3. Device light description

| Light | Signal                                      |
|-------|---------------------------------------------|
| Green | Flashing at every 3s after connected server |
|       | Always ON: no service                       |
| Blue  | Flashing 3 times per second if GPS located  |
|       | Always ON: no GPS signal                    |

### 4. Wires connection

Red: Battery positive Black: Battery negative

Green: Ignition wire Yellow: Relay for cut fuel (optional)

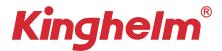

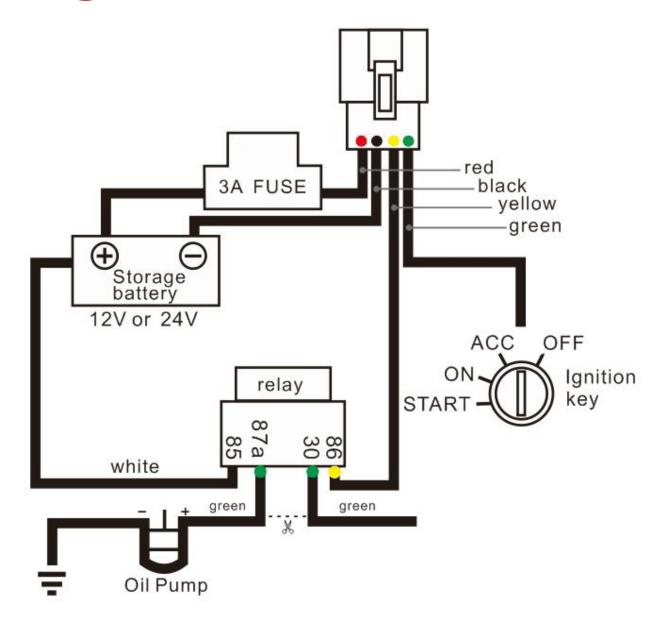

## **5. SMS Command List**

| Check Google link       | WHERE#                                                                                          |
|-------------------------|-------------------------------------------------------------------------------------------------|
| Set Server IP           | SERVER,1,IP,port,0#                                                                             |
| Set APN                 | APN, [apnname]# or APN, [apnname],[user],[pwd]#                                                 |
| Check Device Status     | STATUS#                                                                                         |
| Check Device parameters | PARAM#                                                                                          |
| Reset Device            | RESET#                                                                                          |
| Upload time interval    | TIMER,T1,T2# T1=0、5~18000seconds ACC ON time interval T2=0、5~18000seconds ACC OFF time interval |

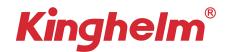

| Control Relay            | RELAY,0# Resume fuel RELAY,1# Cut fuel                                                        |
|--------------------------|-----------------------------------------------------------------------------------------------|
| Open Vibration alarm     | SENALM,ON,M# M=0~2 alarm methods 0 stands for only GPRS 1 stands for SMS+GPRS 2 GPRS+SMS+CALL |
| Close Vibration alarm    | SENALM,OFF#                                                                                   |
| Open power off alarm     | POWERALM,ON,M,2,2# M=0~2 0 stands for only GPRS 1 stands for SMS+GPRS 2 GPRS+SMS+CALL         |
| Close power off alarm    | POWERALM,OFF#                                                                                 |
| Restore factory settings | FACTORY#                                                                                      |
| Set timezone             | GMT, <a>,<b>,<c># For example: GMT,E,5,30# or GMT,W,6,00#</c></b></a>                         |
| Add Center number        | CENTER,A,Number#                                                                              |
| Delete Center number     | CENTER,D#                                                                                     |

# 6. Web platform & Tracking APP

Website: <a href="https://www.gps16888.com">www.gps16888.com</a> APP name: **SecumorePlus** 

Default IMEI as user name, password 123456.

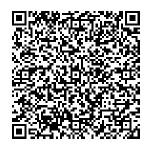

## How to change login user name instead of Use IMEI number?

Steps: Find "Detail" Button on APP  $\rightarrow$  Plate Number  $\rightarrow$  Input New user name in Capital Letter.